# SLIM DESKTOP CUSTOM CONTROLLER

ユーザーズマニュアル

LC-6D Series

66002841 LC-6D\_Manual\_PN\_V02

# 目次

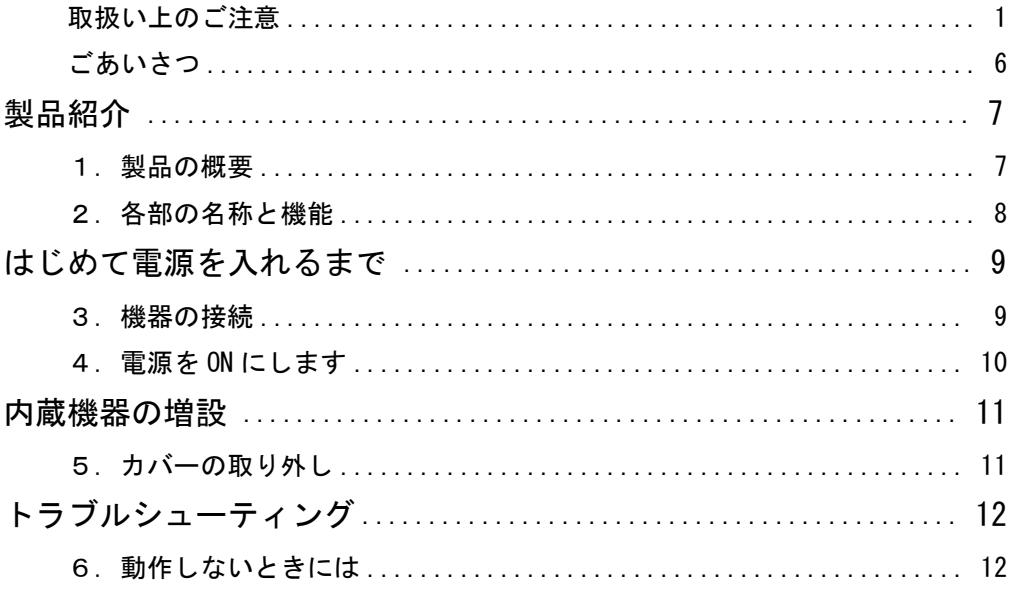

# 取扱い上のご注意

#### ■本製品を正しく安全に使用するために

 ・本書では製品を正しく安全に使用するための重要な注意事項を説明しています。 必ずご使用前にこの注意事項を読み、記載事項にしたがって正しくご使用くださ い。

 ・本書は読み終わった後も、必ずいつでも見られる場所に保管しておいてください。 ■表示について

 ・この「取扱い上のご注意」では以下のような表示(マークなど)を使用して、 注意事項を説明しています。内容をよく理解してから、本文をお読みください。

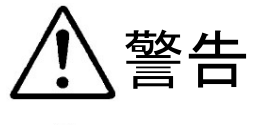

この表示を無視して取扱いを誤った場合、使用者が死 亡または重傷を負う危険性がある項目です。

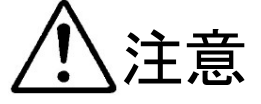

この表示を無視して取扱いを誤った場合、使用者が障 害を負う危険性、もしくは物的損害を負う危険性があ る項目です。

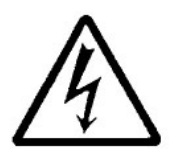

三角のマークは、何かに注意しなければならないこと を意味します。三角の中には注意する項目が絵などで 表示されます。例えば、左図のマークは感電に注意し なければならないことを意味します。

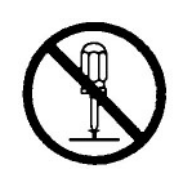

丸に斜線のマークは、何かを禁止することを意味しま す。丸の中には禁止する項目が絵などで表示されま す。例えば、左図のマークは分解を禁止することを意 味します。

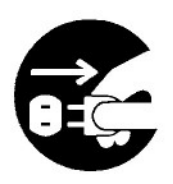

塗りつぶしの丸のマークは、何かの行為を行なわなけ ればならないことを意味します。丸の中には行なわな ければならない行為が絵などで表示されます。例えば、 左図のマークは電源コードをコンセントから抜かなけ ればならないことを意味します。

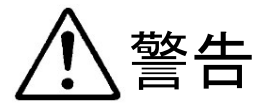

#### ●万一、異常が発生したとき。

 本製品から異臭や煙が出た時は、ただ ちに電源を切り、電源コードプラグを コンセントから抜いて販売店にご相談 ください。

#### ●異物を入れないでください。

 本製品内部に金属類を差し込まないで ください。また、水などの液体が入ら ないように注意してください。故障、 感電、火災の原因となります。

※万一異物が入った場合は、ただちに電 源を切り販売店にご相談ください。

# ●カバーを開くときは

 電源コードプラグを抜いて。 本製品内部には感電の危険性がある場 所もあります。カバーを開くときは、 必ず本製品の電源を OFF (切)にして、 電源コードプラグを抜いてください。

#### ●正しい電源電圧で使用してください。

 電源コードは必ず製品仕様に合わせた コンセントに接続してください。

#### ●雷源コードを大切に。

 電源コードは破損しないように十分ご 注意ください。コード部分を持って抜 き差ししたり、コードの上にものを乗 せると、被服が破れて感電/火災の原 因になります。

#### ●設置・移動は2人以上で。 本製品は重量があります。設置/移動

 時には十分ご注意ください。 本製品を開梱、移動する場合は2人以 上で行なってください。

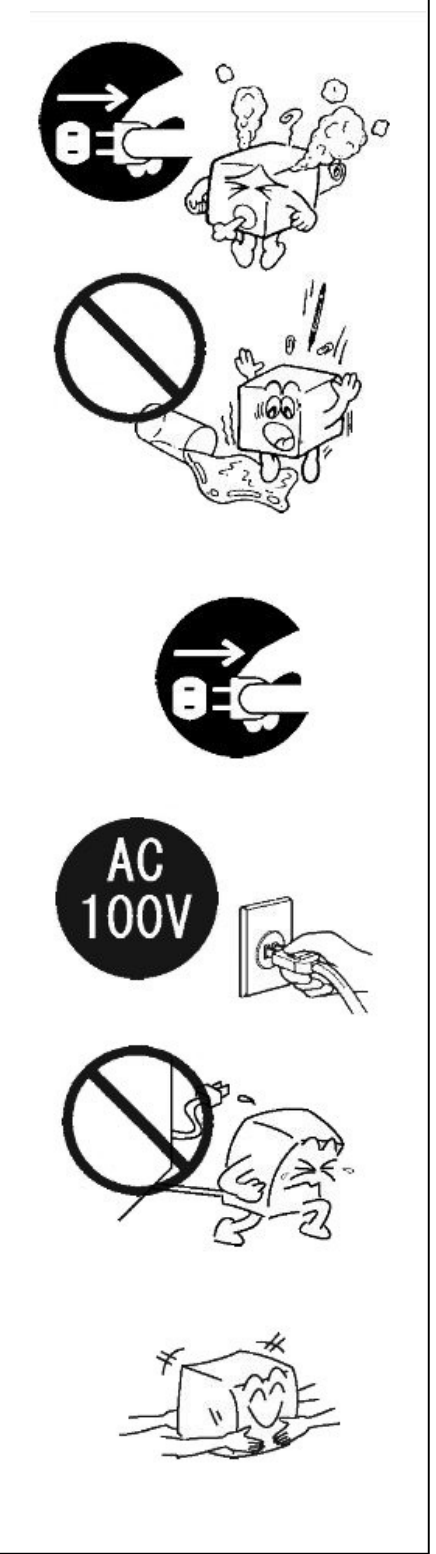

# 注意

●電源コードプラグはなるべくコンセン トに直接接続してください。タコ足配 線や何本も延長したテーブルタップの 使用は火災の原因になります。

●電源コードは必ず伸ばした状態で使用 してください。束ねた状態で使用する と、過熱による火災の原因になります。

●高温・多湿の場所、ホコリの多い場所 長時間直射日光の当たる場所での使 用・保管は避けてください。また、周 辺の温度変化が激しいと内部結露に よって誤動作する場合があります。

●通風孔をふさがないでください。過熱 による火災、故障の原因になります。 また、本製品の上に 13 ㎏以上の荷重を かけないでください。故障の原因にな ります。

●本製品を使用する場合には正しい向き で設置し、固定してください。転倒に より、ケガの原因や、本製品の破損の 原因になります。

●本製品は精密な電子機器のため、衝撃 や振動の加わる場所、または加わりや すい場所での使用/保管を避けてくだ さい。

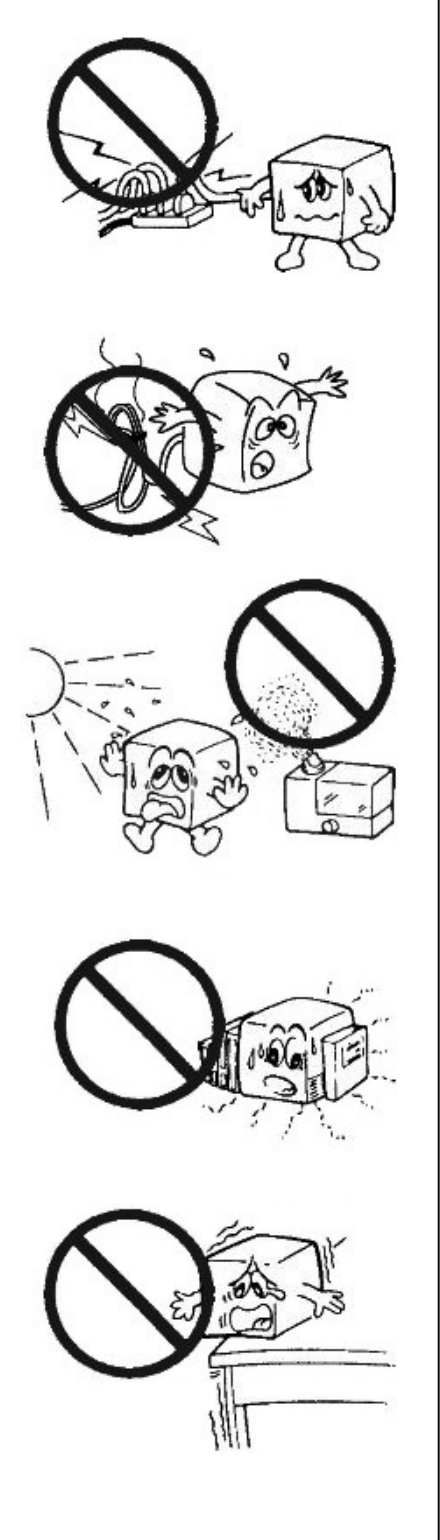

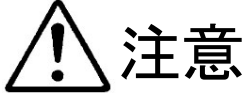

- ●ラジオ・テレビ等の近くで使用します と、ノイズを与える事があります。ま た、近くにモーター等の強い磁界を発 生する装置がありますとノイズが入 り、誤動作する場合があります。必ず 離してご使用ください。
- ●電源スイッチを一度 OFF (切) にした ら、 30 秒以上たってから ON (入)に してください。
- ●本製品が汚れた場合は必ず電源を切っ てから、柔らかい布に水または中性洗 剤を含ませ軽くふいてください。(内部 に垂れ落ちるほど含ませないよう気を つけてください。)揮発性の薬品(ベン ジン・シンナーなど)を用いますと、 変形・変色の原因になる事があります。
- ●本製品を長期間使用しない場合は、電 源コードのプラグをコンセントから抜い てください。
- ●本製品を使用して、サウンドを再生する 場合には、必ず最初に音量を最小にし て、適切なレベルまで少しずつ上げてく ださい。これを行わないと機器や聴覚に 障害を発生する場合があります。特に ヘッドフォンを使用する場合は、必ず最 初にヘッドフォンを耳から離した状態で 音量を確認してください。

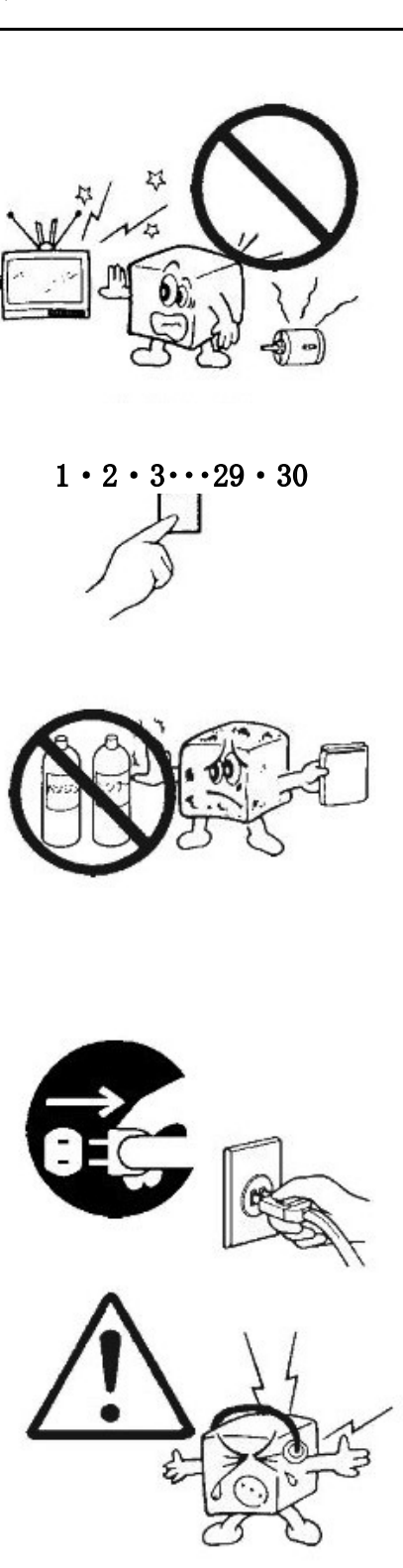

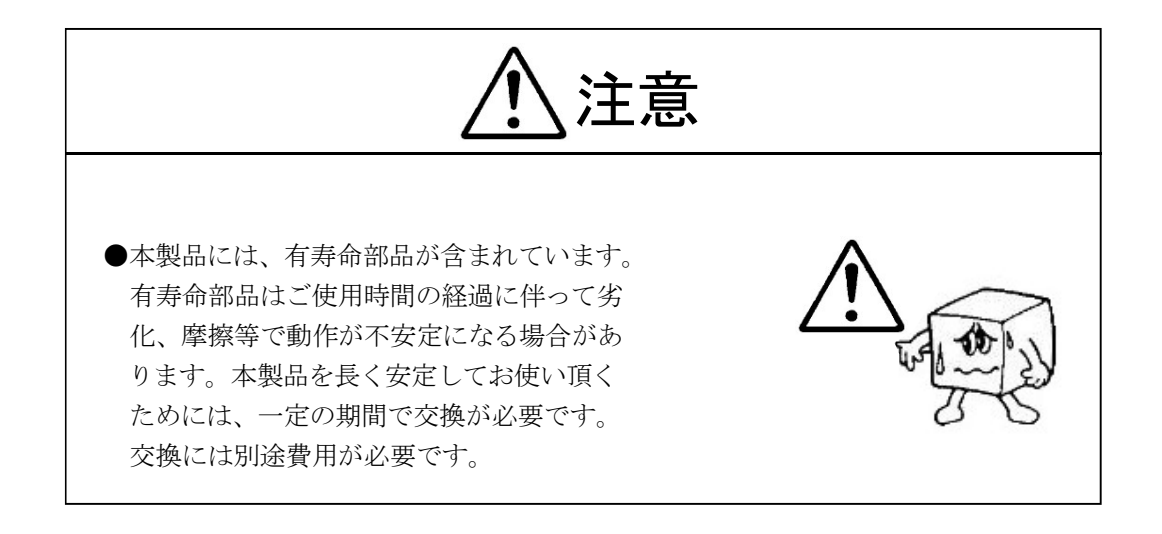

### 廃棄・譲渡時のデータ消去に関するご注意

■本製品を廃棄等される際には、以下の事項にご注意ください。

- ●本製品を廃棄する際、ハードディスクドライブに記録されたお客様のデータが 再利用され、データが流出してしまうことがあります。
- ●ハードディスクに記録されたデータは、「削除」や「フォーマット」を行っ ただけではデータが消えたように見えるだけで、特殊なソフトウェアなどを 使うことにより、消したはずのデータが再生されることがあります。

ハードディスクドライブ内のデータが第三者に流出することがないよう全データの 消去の対策をお願いいたします。また、ハードディスクドライブ内のソフトウェア を消去することなく本製品を譲渡しますと、ソフトウェアライセンス使用許諾契約 に抵触する場合がありますのでご注意ください。

#### 半導体補助記憶装置

本製品内部において、ハードディスクドライブの代わりに、半導体補助記憶装置を 使用することが可能です。このような場合は、本書の「ハードディスクドライブ」 の箇所を「SSD(Solid State Drive)」などの半導体補助記憶装置に読み替えてく ださい。

# ごあいさつ

 この度は本製品をお買い上げいただきまして、誠に有り難うございます。本書は本 製品に関する設定/接続方法、機能/仕様等についてのご説明をいたしますので、ご 使用前に必ずご一読いただきますようお願いいたします。

- ①本書の一部または全部を無断で転載することは禁止されております。
- ②本書の内容については万全を期しておりますが、万一ご不審の点がございまし たら、テクニカルサポートまでご連絡くださいますようお願いいたします。
- ③本製品および本書を運用した結果による損失、利益の逸失の請求等につきまし ては、②項に関わらずいかなる責任も負いかねますので、あらかじめご了承く ださい。
- ④本書に記載されている製品名、ソフトウェアなどは、本書を作成した時点で確 認されている情報です。本書作成後の最新情報については、テクニカルサポー トまでお問い合わせください。
- ⑤本製品の仕様、デザイン及びマニュアルの内容については、製品改良などのた めに予告なく変更する場合があります。
- ⑥本製品を使用して収納したデータが、ハードウェアの故障、誤動作、その他ど のような理由によって破壊された場合でも、保証はいたしかねます。万一に備 えて、重要なデータはあらかじめバックアップするようにお願いいたします。
- ⑦本製品の仕様は、お客様の特定の目的に適合することを保証するものではあり ません。
- ⑧本製品は、人命に関わる設備や機器、および高い信頼性や安全性を必要とする 設備や機器(医療関係、航空宇宙関係、輸送関係、原子力関係等)への組み込 み等は考慮されていません。これらの設備や機器で本製品を使用したことによ り人身事故や財産損害等が発生しても、いかなる責任も負いかねます。
- ⑨本製品は日本国内仕様ですので、本製品を日本国外で使用された場合、いかな る責任も負いかねます。また、海外での(海外に対してを含む)サービスおよ び技術サポートを行っておりません。

<sup>\*</sup> Windows<sup>(R)</sup> は米国 Microsoft Corporation の米国およびその他の国での登録商標です。

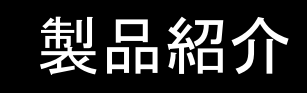

### 1. 製品の概要

本製品はスリムデスクトップのカスタムコントローラです。

#### ■本製品の特徴

①縦置き、横置き兼用です。

②スリムな筺体ですが、Low Profi le 規格の拡張ボードを装着可能です。

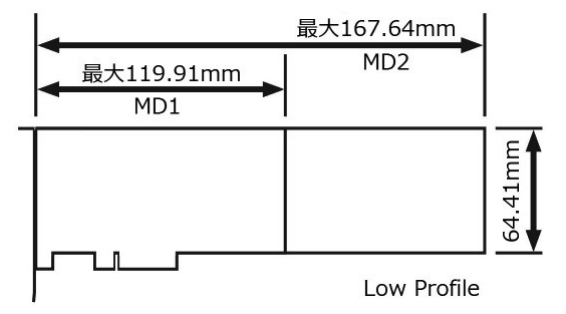

- ③サウンド機能、ビデオアクセラレーション機能などのマルチメディア機能を 有しています。(この機能は搭載されていない製品もあります)
- ④基本モデルは、マイクロソフト株式会社の Windows をプレインストールして います。

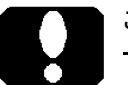

- ・縦置き設置する場合には付属のスタンドを用いてください。
- ・Windows がプレインストールされている場合、本製品の基本的な機能を使用 するためのアプリケーションやドライバーソフトウェアがハードディスクド ライブ内にプレインストールされている場合があります。 この場合、本製品付属の CD-ROM や DVDディスク等には、それ以外のソフトウェ アが保存されていることがありますが、多くの場合、これらのソフトウェア は本製品以外の環境で使用するためのものです。そのため、プレインストー ルされていない製品仕様外のソフトウェアに関しては保証外です。ご了承く ださい。

# 2. 各部の名称と機能

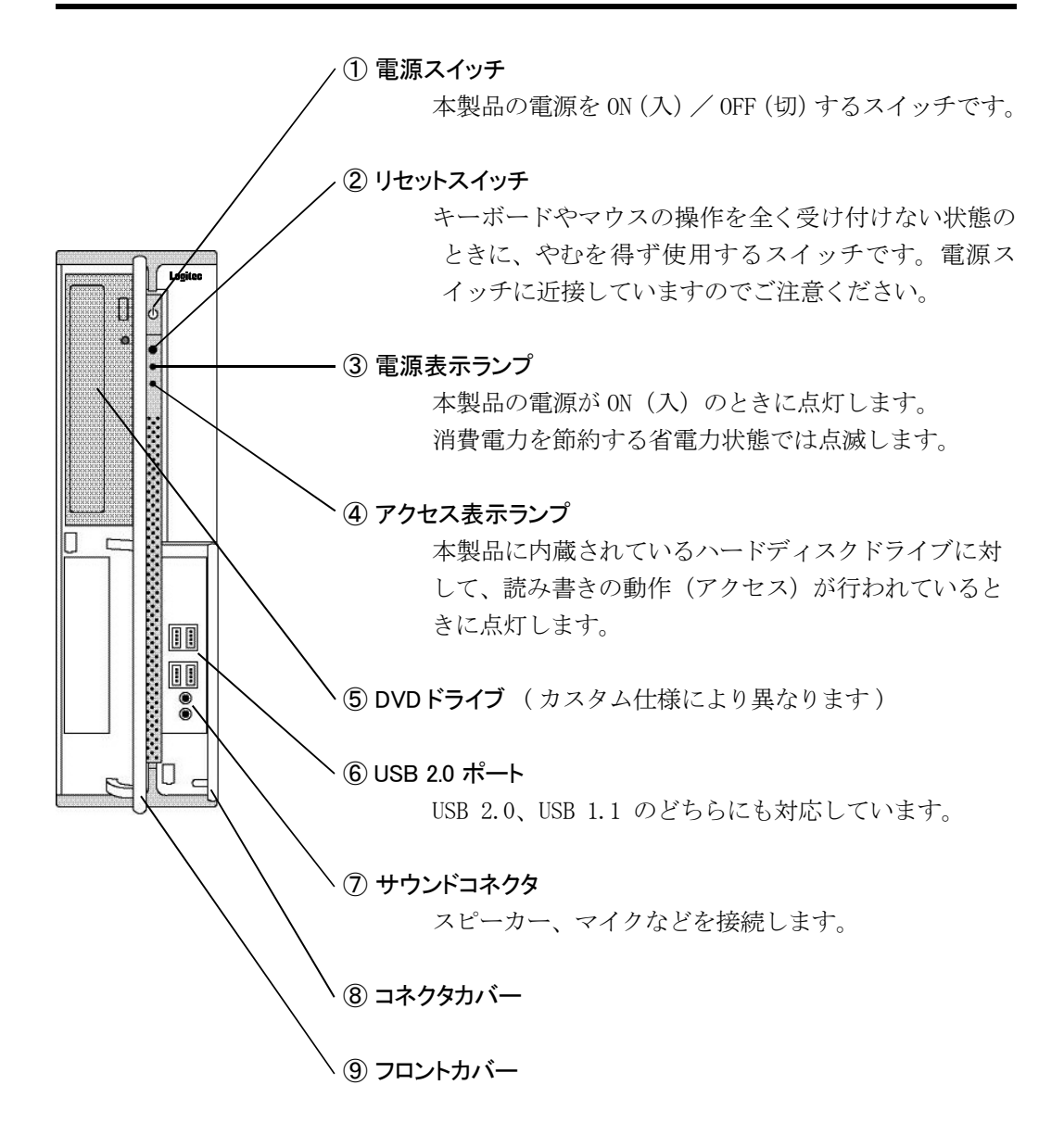

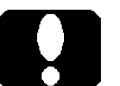

- · 上図は、8コネクタカバーと(9) フロントカバーを開けた状態です。カバーを閉 じた状態では、⑤ DVD ドライブ、⑥ USB 2.0 ポート、⑦ サウンドコネクタ は見えません。
- ・製品仕様、あるいはカスタム仕様によっては、⑥ USB 2.0 ポートのポート数 に制限がございます。

# はじめて電源を入れるまで

# 3. 機器の接続

ここでは本製品の設置から、本製品に各種機器を接続する方法、本製品の電源 を ON (入)にして、Windows のセットアップを開始するまでの手順を説明します。

①キーボード、マウス、モニターを接続します。

②必要に応じて、スピーカー、マイク等を 接続します。

③イーサネット LAN を接続する為に、LAN ケー ブルを用意します。一方はターミナル等に 接続し、もう一方を本製品に接続しますが、 この時点では、まだ本製品に LAN ケーブル を接続しません。

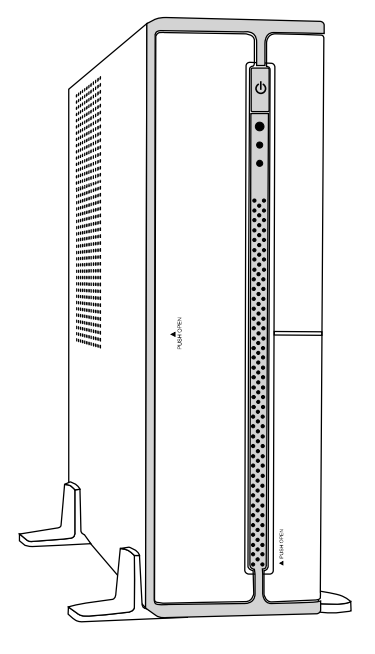

![](_page_10_Picture_7.jpeg)

- ・基本モデルは、マイクロソフト株式会社の Windows をプレインストールして います。インストール済みの Windows や、アプリケーションによってはライ センス認証(アクティベーション)が必要な場合があります。LAN ケーブル はそのライセンス認証のために必要です。
- ・ライセンス認証の他にも、アップデートが必要な場合がありますので、その 際も LAN ケーブルが必要です。
- ④カスタマイズ仕様によっては、以上の機器の他にも接続しなければならない 機器がございます。製品仕様によって、それらの機器(やケーブルなど)を 接続します。

![](_page_11_Picture_1.jpeg)

#### 重要なご注意

·電源コードを接続するだけで、本製品の電源が ON (入) になるカスタマイ ズ仕様の製品もあります。

①電源コードを本製品に接続し、もう一方を電源コンセントに接続します。

②接続したモニターの電源スイッチを ON にします。

③本製品の電源スイッチを ON にします。

ご注意 <電源を OFF にするには>

- · パソコンの電源を強制的に OFF (切) にしたい場合は、電源スイッチを4秒 以上押し続けます。電源表示ランプが完全に消灯するまで、電源スイッチを 押したままにしてください。
- ・Windows が起動していればこれを終了します。Windows が終了しますと、自動 的に本製品の電源が OFF (切)になります。

本製品や、接続機器に問題がなければ、本製品の電源を ON(入)にすると、 以下のような流れでセットアップが始まります。

④電源表示ランプが点灯します。

⑤モニターに起動画面が表示されます。

⑥ Windows のセットアップが始まります。

もしも、セットアップが始まらない場合には、「6.動作しないときには」を参 照ください。

⑦セットアップが完了しましたら、接続機器のマニュアルに従って、一つずつ 接続し、それらの機器のセットアップを行います。

# 内蔵機器の増設

5. カバーの取り外し

![](_page_12_Picture_2.jpeg)

#### 重要なご注意

- ·カバーを外す前に、本製品の電源を OFF (切) にし、電源コー ドを外してください。
- ・電源切断直後は、本製品内部に高温な部品や箇所があります。
- ・本製品内部には、鋭利な箇所があります。 手袋をするなど、体を保護し、怪我せぬよう注意して作業して ください。
- ・本製品内部には、静電気に弱い部品があります。 体内の静電気を除去してから作業してください。また、本製品 の不要な部分にはなるべく触れないでください。

![](_page_12_Picture_8.jpeg)

①カバーを固定しているネジを外します。 外したネジは、次にカバーを取り付けるまで保管します。

![](_page_12_Picture_10.jpeg)

②背面側にカバーをスライドし、ゆっくりと天面側に持ち上げます。

③カバーを取り付ける場合は、この逆順でカバーを取り付けし、ネジで固定し ます。

# トラブルシューティング

### 6. 動作しないときには

#### ●雷源スイッチを押しても、雷源表示ランプが点灯しない。

- ・電源コードの接続状態、コンセントの状態を確認してください。
- ・拡張ボードの増設後であれば、拡張ボードを外して確認してください。
- ・異常が発見できない場合は、販売店経由で修理をご依頼ください。

#### ●モニターの画面に何も表示されない。

- ・モニターを接続した場所が正しいかどうか確認してください。
- ・モニターの接続状態、モニターの電源状態を確認してください。
- ・拡張ボードを接続した場合は、拡張ボードを外して確認してください。

#### ●モニターの画面に何も表示されず、電源表示ランプが点滅している。

- ・省電力状態を示しています。消費電力を節約しているこの状態を「スリープ」 と一般表現します。省電力へ移行するまでの時間やその無効化など、設定条 件を調整してください。
- ・マウスを動かしたり、キーボードのどれかのキーを押すことで、省電力状態 から復帰します。それでも復帰しない場合は、電源スイッチを ON( 入 ) にし ます。

#### ●起動時に停止してしまう。

- ・正しい起動ドライブから起動するように設定してください。
- ・USB フラッシュメモリー(ドライブ)を USB ポートに接続したままになって いないか確認してください。

#### ● Windows のセットアップ中、マウスカーソルが表示されない。

・マウスコネクタの接続状態を確認してください。

#### ● USB 機器が認識されない。動かない。

 ・USB ハブを介して接続していないか確認してください。USB キーボードな どは USB ハブ経由で接続していますと、正常に動作しない場合があります。 USB ポートに直接接続してください。

#### ● DVD ディスクが取り出せない。

 ・フロントカバーを開けた状態で、ディスクを取り出してください。フロント カバーを閉じたままでは、ディスクを取り出すことができません。

トラブルシューティング

#### ●セットしたディスクを読むことができない。

- ・裏返しなどの異常な状態でセットしていないか確認してください。
- ・セットしたディスクは、本製品でサポートしているものか確認してください。

#### ●電源は OFF (切) だが、電源ユニットから音がする。

·これは異常ではありません。メイン電源スイッチを OFF (切)に、あるいは 電源コードプラグをコンセントから抜いていない状態であれば、本製品は電 源スイッチを押すことでいつでも電源が ON(入)になる準備が整っています。 カスタマイズ仕様によっては、このとき電源ユニット内部のチョークコイル が「チ、チ、チ」といった小さな音を発することがあります。

#### ●畢常な音がする。

- ・拡張ボードの増設後であれば、拡張ボードを外して確認してください。
- ・吸排気ファンや冷却ファンなどの回転部品に、ケーブルが触れていないか 確認してください。
- ・キーボードを接続していない場合、電源 ON(入)直後に異常を知らせるブザー が鳴る製品もございます。(製品仕様によります)
- ・異常が発見できない場合は、修理をご依頼ください。

#### ●スピーカーから音が聞こえない。鳴らない。

( サウンド機能の搭載製品のみ)

- ・背面にサウンドコネクタを搭載していても、正面のサウンドコネクタが機能 しない製品もございます。このような製品では、背面のサウンドコネクタを お使いください。
- ・スピーカーの接続状態、スピーカーの電源状態を確認してください。
- ・出力ポートがデジタルであったり、アナログであったりと、正しく設定され ているか、確認してください。
- ・ボリュームを徐々に大きく調整してください。

#### ●リカバリー後に Windows が起動しない。

・正しく BIOS を設定し、再度リカバリーを試みてください。

# ユーザーズマニュアル スリムデスクトップ